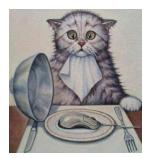

# SERBZ IT SOLUTIONS

LTD

*For all your IT/Information system needs* Tel : +256-701-952296/+256-782-000689 E-mail: <u>sembob2000@yahoo.com</u> Fair Hse building 3<sup>rd</sup> Floor T8 Nkrumah Road Kampala-Uganda

#### THE QUOTATION OF SOME OF THE FUNCTIONS THAT ARE OFFERED BY THE SCHOOL FINANCE MANAGEMENT SYSTEM

NB. It must be noted that our company designs customized information system. This implies that this very system can still be changed to offer functions/services as ordered by the client

- The system can easily be networked and accessed using wires, **WIFI** or Internet. (Can even be accessed using a Smart Phone)
- The system also has an in-built Help menu.

• Also allows for Data/reports to be exported to Excel for further analysis if need be.

- In it's current state this system with a lot of ease can be used to do the following:
  - It also has Smart Pop-ups for viewing or editing details. E.G Financial

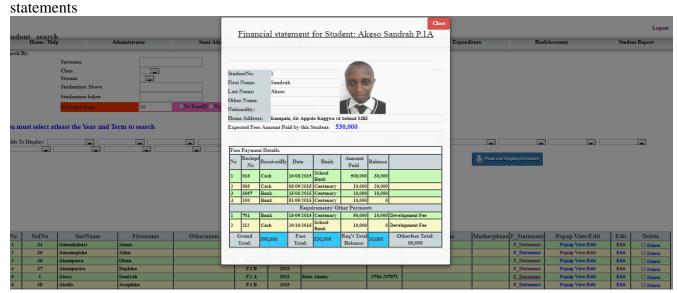

### System access/ Control

- The Administrator is provided with the authority to assign users password and privileges
- The Administrator is also provided with the authority to determine which student's reports should be **printable** (By the Academic department) **depending on their Fees balances.** And the retained reports can only be printed from the Bursar's office
- You can also view User logs and find out who accessed the System and at what time.

#### Staff members and Student's Bio-data

- Register/Edit all Staff members.
- Printout the list of all Staff members showing their Contacts, Codes, and Salary.
- Register/Edit the students information/Biodata.

Designer: Serbz.IT solutions Ltd (0701-952-296)

- Search for student by class, by name, subject, stream, or any other Student's attributes
- Delete any student out of the system.
- Registering/viewing the Student's discipline records
- Student's Behavior: Keeps track of the student's behavior both positive and negative.
- Staff's Registration page: This one is used to Register all staff members, names, titles, codes, Salaries and print out of staff members and Class teachers' lists
- **Teacher's Behavior:** Keeps track of the student's behavior both positive and negative including dodged and compensated /extra lessons etc.
- **Store Items:** Keeps track of the Quantity of the Store items (Bought-consumed= Balance)

#### **Income and Expenditure**

- Assign different student groups with different fees categories.
- Fixing Fees for the different requirements so as to reflect their Balances in the Report (Optional).
- Register Student's fees or Requirements payments by bankslip, by cash or MobileMoney
- Generate Instant summary after each payment registered.
- Search for, Edit and delete any payments made in; a class , day, month, term, Period or Year
- Compute the Totals and number of payments made in particular; a day, month, term, Period, Year, bank or class.
- Compute the Totals and number of payments entered by particular bursar in particular; a day, month, term, Year, bank or class.
- Generating a list of students with Columns: Student names, Class, FeesPaid, FeesBalance, Functional fees paid, and Functional fees Balance.
- Generating a list of students showing Columns: Student names, Class, FeesPaid, FeesBalance, Amount paid and respective Balances of the Selected Requirements.

#### AGGREGATED FEES COMBINED WITH REQUIREMENTS: ADMISSION, DEVELOPMENT FEE, MEDICAL FEE, FOR S.1 CLASS, ARRANGED IN ASCENDING ORDER OF NAMES

| No | ClassFee | Student's Name     | Class | Fees Amount | Fees    | Admission | Admission | Development | Development Fee | Medical | Medical Fee |
|----|----------|--------------------|-------|-------------|---------|-----------|-----------|-------------|-----------------|---------|-------------|
|    |          |                    |       | Paid        | Balance |           | Balance   | Fee         | Balance         | Fee     | Balance     |
| 1  | 530,000  | Agondo Cotridah    | S.1 B | 530,000     | 0       | 15,000    | 15,000    | 45,000      | 15,000          |         |             |
| 2  | 530,000  | Ainebyona Amon     | S.1 B | 530,000     | 0       | 30,000    | 0         |             |                 |         |             |
| 3  | 530,000  | Ainembabazi Amon   | S.1 B | 530,000     | 0       |           |           |             |                 |         |             |
| 4  | 530,000  | Ainomugisha Allan  | S.1 B | 530,000     | 0       |           |           |             |                 |         |             |
| 5  | 530,000  | Akampeera Oleen    | S.1 B | 430,000     | 100,000 |           |           |             |                 |         |             |
| 6  | 530,000  | Akampurira Daphine | S.1 B | 440,000     | 90,000  |           |           |             |                 |         |             |
| 7  | 530,000  | Akia Ryton         | S.1 B | 240,000     | 290,000 |           |           |             |                 |         |             |
| 8  | 530,000  | Akullo Josephine   | S.1 B | 440,000     | 90,000  |           |           |             |                 |         |             |
| 9  | 530,000  | Amwiine Balon      | S.1 C | 360,000     | 170,000 |           |           | 40,000      | 20,000          |         |             |
| 10 | 530,000  | Asiimwe Micheal    | S.1 A | 530,000     | 0       | 30,000    | 0         |             |                 |         |             |

- Search for all the details(including contacts) of Students with Zero, Half, or full payments in a class and term including the Totals from payments and in Balances/debts.
- Generate a table showing fees recovery percentages per Class. E.g.

Designer: Serbz.IT solutions Ltd (0701-952-296)

#### SCHOOL FEES COLLECTED SO FAR FOR TERM 3 2015 ARRANGED IN ASCENDING ORDER OF CLASSES AND NAMES

| CLASS       | FEES TOTAL EXPECTED | FEES TOTAL AMOUNT PAID | TOTAL BALANCE | PERCENTAGE COLLECTED |
|-------------|---------------------|------------------------|---------------|----------------------|
| S.1         | 135,690,000         | 14,379,000             | 121,311,000   | 10.6 %               |
| S.2         | 103,090,000         | 6,810,000              | 96,280,000    | 6.6 %                |
| S.3         | 70,260,000          | 3,502,000              | 66,758,000    | 5.0 %                |
| S.4         | 6,770,000           | 1,220,000              | 5,550,000     | 18.0 %               |
| S.5         | 65,430,000          | 5,947,000              | 59,483,000    | 9.1 %                |
| S.6         | 34,370,000          | 3,151,000              | 31,219,000    | 9.2 %                |
| GRAND TOTAL | 415,610,000         | 35,009,000             | 380,601,000   | 9.7 %                |

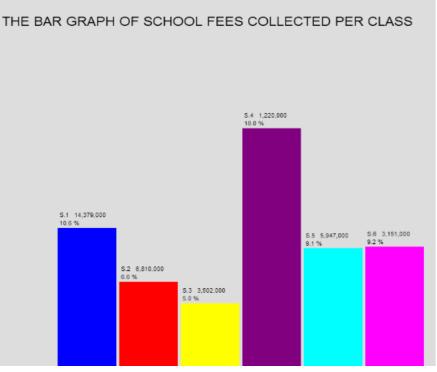

- Register and view/sort Student's Requirements payments
- Register and view/Sort payments from other sources of income made in; a day, month, term, class or Year.
- Register and view/Sort payments to staff members per; Category, day, month, term, Year, or bank.
- Register and view/Sort all the expenditures made by the school per; Category, day, month, term, Year, or bank.
- Register any Staff payments: Advance Salary, Salary, Allowances, Deduction and Taxes
- Generate financial statement for any Student or Staff member which can be printed out as proof for payments at time.
- Generate Staffmember's Payroll indicating all Salaries paid, Salaries Balance, Deductions and Taxes .

 Generate any report of the expenditures flow: Income- expenditure, Monthly Income, Expenditure by Category, Monthly expenditure and Monthly closing Balance plus their respective Graphs
THE BAR GRAPH OF MONTHLY TOTAL INCOME FOR TERM 3 2015

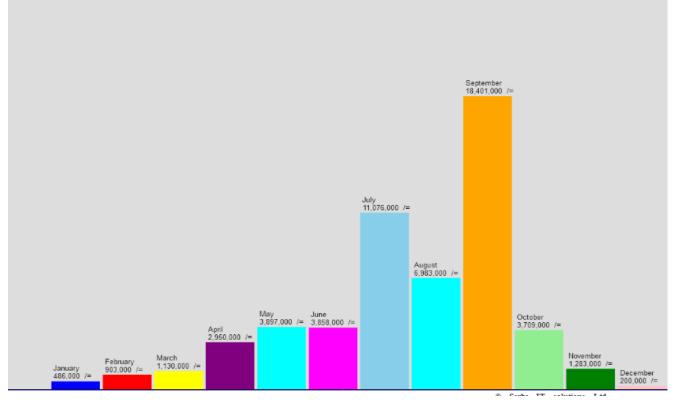

- Registering/viewing the Student's discipline records
- Registering/viewing the Teacher's discipline records(including missed and compensated lessons)

#### **Editing** /Deleting

- Edit /change any student's information/ Bio data.
- Delete/ Edit any payment from Student's fees, Requirements or other sources of income
- Delete/ Edit any expenditure payments details

NB.

Both the Academic and Finace packages are linked and combined into one complete School Management Information system. However, they can still be separated depending the Client's Preference

## END